## 

## **BUI Takes Flight**

BBj®'s Browser User Interface (BUI) continues to generate excitement, and for good reason: BUI lets you bring your new or existing graphical BBj applications to the Web with little or no additional development effort.

BUI refers to BBj's integration with the Google Web Toolkit (GWT). The GWT is an open source development tool that cross-compiles Java-based code into highly optimized JavaScript to run on all major browsers. With BUI, developers can continue to build and maintain GUI applications in AppBuilder, the Barista® Application Framework, or directly in BBj, and then deploy them in a variety of browsers or other web-capable devices such as tablets and smartphones. And unlike the traditional thin client or Web Start architecture where the client must have a JVM installed on the desktop. BUI applications only require a JavaScriptenabled web browser, which means to say that it is available for most any desktop and most any mobile device.

The ERP (Enterprise Resource Planning) package, AddonSoftware®, is a great example of a complex graphical BBj application – developed entirely in Barista and, which now thanks to BUI, can also run in browsers without having to write any additional code! This article highlights the look and feel of a Barista application running in BUI and provides information for BUI configuration in Enterprise Manager.

Figure 1 shows the Barista MDI (multiple document interface) running AddonSoftware >>

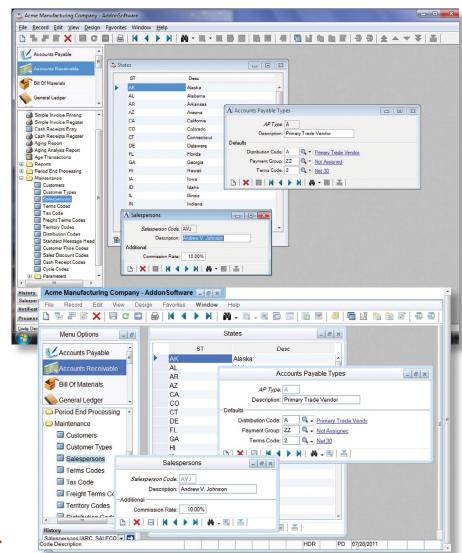

Figure 1. AddonSoftware running in GUI (top) and BUI with Google Chrome (bottom)

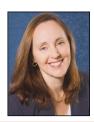

**By Chris Hawkins** Software Developer

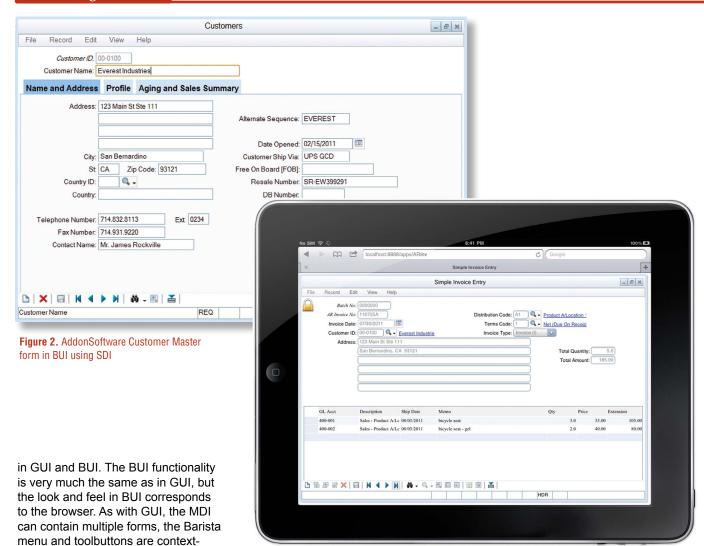

Figure 3. AddonSoftware Accounts Receivable Invoice Entry in BUI using SDI mode on a tablet

Running individual tasks in BUI single document interface (SDI) mode, shown in **Figure 2**, is a great option when one does not need the entire MDI or is running on a smaller device such as a tablet or smartphone (**Figure 3**).

sensitive, and hyperlinks provide one-

click access to related forms.

When it comes to reporting, BUI creates DocOut reports as PDFs, allowing local save or print options as shown in **Figure 4**.

And of course, sending documents as fax or email attachments, or saving them as Google Docs in the cloud, is as easy in BUI as it is in GUI using the DocOut output options.

Deploying the Barista application in BUI is simple, whether using the MDI or launching a single form in SDI mode. Enter the BUI Configuration information as shown in **Figure 5** to >>

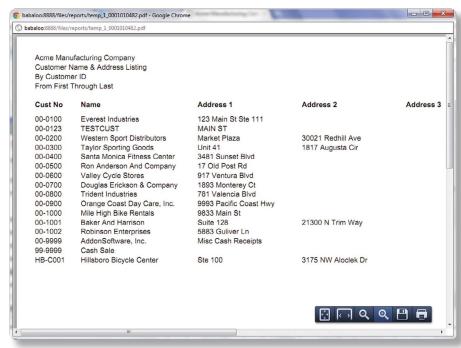

Figure 4. BUI generates DocOut documents in a PDF window

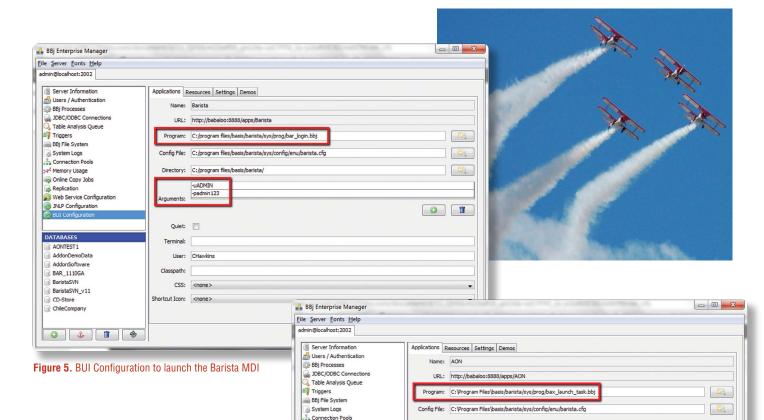

Memory Usage
Online Copy Jobs

Web Service Configuration

O JNLP Configuration

Replication

launch the Barista MDI for access to the entire application, or launch a single task using the setup in **Figure 6**. Figure 6 also shows how to use the special tokens [+BUI\_USER] and [+BUI\_PASSWORD], if desired, rather than entering the login and password directly in the configuration form. The tokens correspond to Barista Configuration records that carry the actual user credentials.

Alternatively, users can run a "quick start" in a BUI configuration to launch the Barista MDI directly from the Barista login form. Press [Settings], and select the checkbox to "Launch in a browser (BUI)" shown in **Figure 7**. This method creates a basic BUI configuration in Enterprise Manager if one doesn't already exist.

## Summary

BUI delivers graphical BBj applications to the Web – whether on a full screen, or other mobile device such as a tablet or smartphone – with just a few simple configuration steps and without having to code for different environments. Now develop your applications once, and deploy EVERYwhere in both GUI and BUI, saving time while bringing your application to the Web! BASIS brings new meaning to the phrase "zero deployment."

DATABASES Quiet: AONTEST 1 AddonDemoData Terminal: MINI AddonSoftware BAR\_1110GA BaristaSVN\_v11 CD-Store CSS: ChileCompany Shortcut Icon: <none> 0 0 8 %

Figure 6. BUI Configuration to launch the AddonSoftware Customer Master form in SDI mode

u[+BUI\_USER]

-oARM\_CUSTMAST

-p[+BUI\_PASSWORD]
-tARM\_CUSTMAST

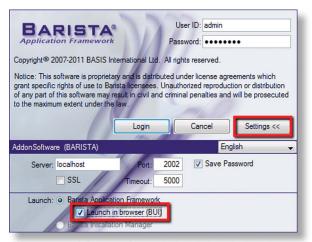

Figure 7. Launch Barista in BUI mode directly from the login form